# TRABAJO DE INVESTIGACIÓN **Diseño Industrial-FAyD-UNaM** 16-D1161 | PRODUCCIÓN DIGITAL ABIERTA GUÍA PARA FABRICACIÓN

DIGITAL: IMPRESIÓN 3D FDM

**©**

*Trabajo de Investigación*

Guía de como proyectar-modelar para la producción digital.

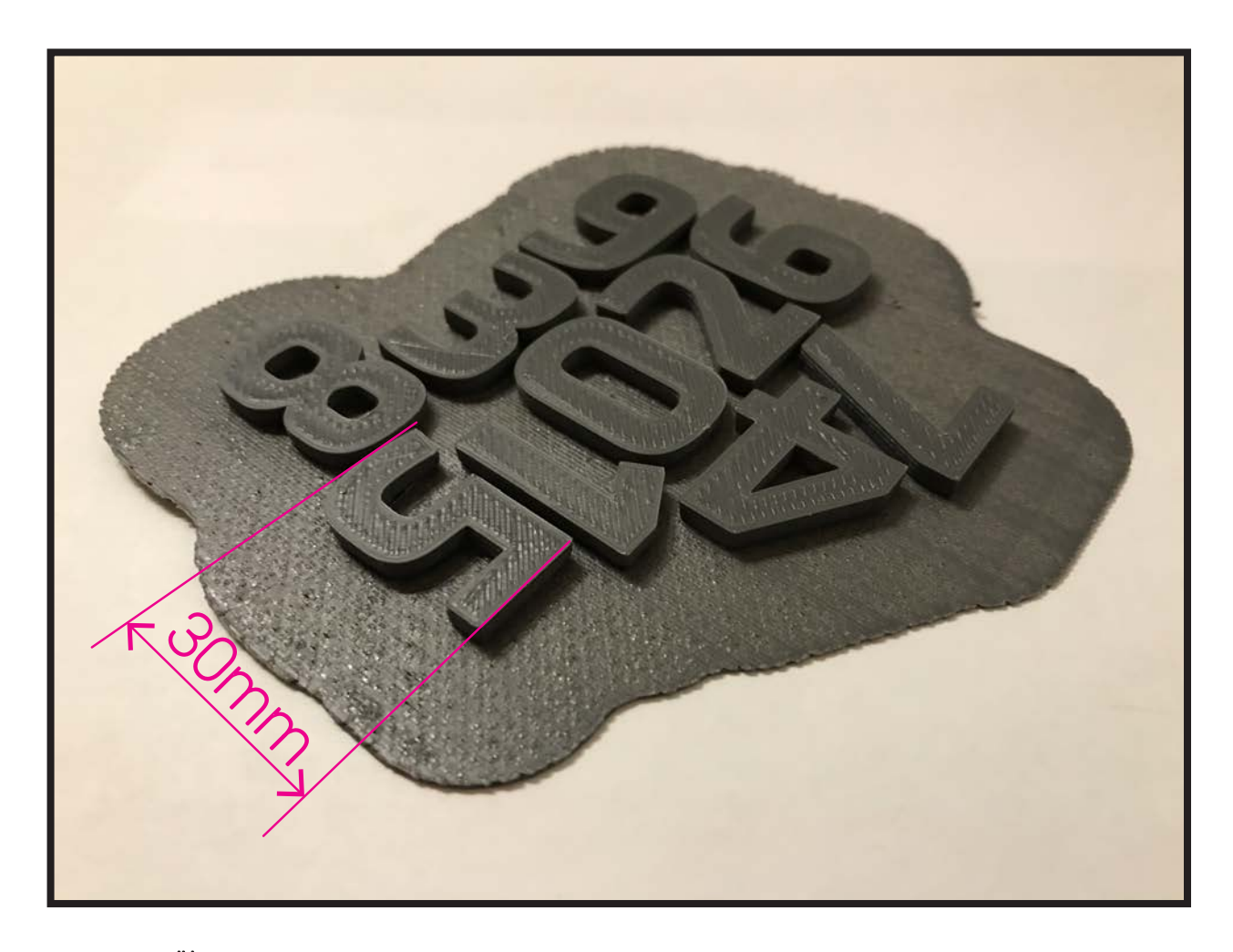

tamaño de la pieza:30mm altura,3mm espesor diámetro de boquilla: 0,6mm altura de capa: 0,125mm pared: 1,2mm, conteo: 2 capas top:grosor1,2mm; patrón líneas relleno: 30% soporte: no adherencia: raft

### **INTRODUCCIÓN DE GUÍA PARA FABRICACIÓN DIGITAL: IMPRESIÓN 3D FDM**

La impresión 3D es un proceso de fabricación aditiva, a partir de superponer capas de material hasta lograr la forma del objeto, en todos los casos las capas son paralelas a su base, lo que hace muy importante el primer momento elegir la posicion de la pieza a fabricar.

Estas capas se definen a partir de un software que lo conocemos como laminador o slicer y lo que hace es cortar en fetas paralelas a la base al objeto.

El material que conforma cada capa se deposita en un estado fundido, en este caso es un polimero termoplastico y el proceso se denomina FDM -fused deposition material- deposicion de material fundido. La materia prima es un filamento termoplastico que se alimenta por medio de una boquilla que contiene una resistencia para cambiarlo de estado. Dicha boquilla se mueve por el plano paralelo a la cama donde se comienza a depositar el material en el plano XY, que al moverce en el eje Z y por medio de la solidificacion del material alcanza la forma final del objeto.

Una buena configuración de los parametros del software laminador es escencial para obtener un buen resultado, detallaremos las diferentes posibilidades en funcion del software de uso libre ULTIMAKER CURA.

### **INDICE**

- **•1.** Generar u obtener el objeto a fabricar.
- **•2.** Software de laminación  **•2.1.1** Que es el GCODE  **•2.1.2** Estrategias para disponer la pieza en la cama....  **•2.1** CALIDAD  **•2.2** PAREDES  **•2.3** SUPERIOR O INFERIOR  **•2.4** RELLENO  **•2.5** MATERIAL  **•2.6** VELOCIDAD  **•2.7** DESPLAZAMIENTO  **•2.8** REFRIGERACION
- **•2.9** SOPORTE
- **•2.10** ADHERENCIA A LA PLACA DE IMPRESION

 **•3** Pieza impresa

Primer paso, obtener un MODELO 3D CAD, representado de un software CAD paramétrico y/o NURBS:

- *Fusion360*
- *SolidWorks*
- *Rhino*
- *FreeCad*

Guardar en formato:

- *.GBL*
- *.3MF*
- *.GCODE*
- *.OBJ*
- *.STL*

[Estereolitografía] [el mas usado]

*\*verificación de la calidad del archivo .STL:*

 *• que es determinada por el número de polígonos.*

Segundo paso, con el archivo .STL listo preparamos el g-code para insertar en la impresora 3D. Para esta tarea es necesario un laminador o slicer, es el sotfware que produce la SEPARACIÓN EN CAPAS PARA IMPRIMIR 3D.

Los software más conocidos son:

- *Cura*
- *PrusaSlicer*
- *Simplify3D*

Este software va a crear el archivo G-CODE necesario para comunicarnos con la maquina y que la misma pueda ejecutar las operaciones para fabricar la pieza.

Guardar en formato:

 *• G-code*

### **G-CODE; EL LENJUAGE DEL CONTROL NUMERICO Y PROCESOS CAD/CAM**

El control numérico es un sistema de gobierno automatizado para máquinas, en el cual la secuencia de operaciones se introduce en forma de código alfanumérico. Esta información puede clasificarse en dos categorías:

 • Informaciones dimensionales, relativa al recorrido de la herramienta *(G)*. Se emplea a través del sistema de coordenadas cartesiano o polar.

 • Informaciones tecnológicas relativas a las condiciones del mecanizado *(M)*. Velocidades de corte y avance, selección y control de herramientas, control de refrigerantes.

*Las operaciones se suministran a la máquina en forma de bloques de información. Un bloque es un grupo de comandos u ordenes suficientes para llevar a cabo una operación de mecanizado especifica. Un conjunto de* 

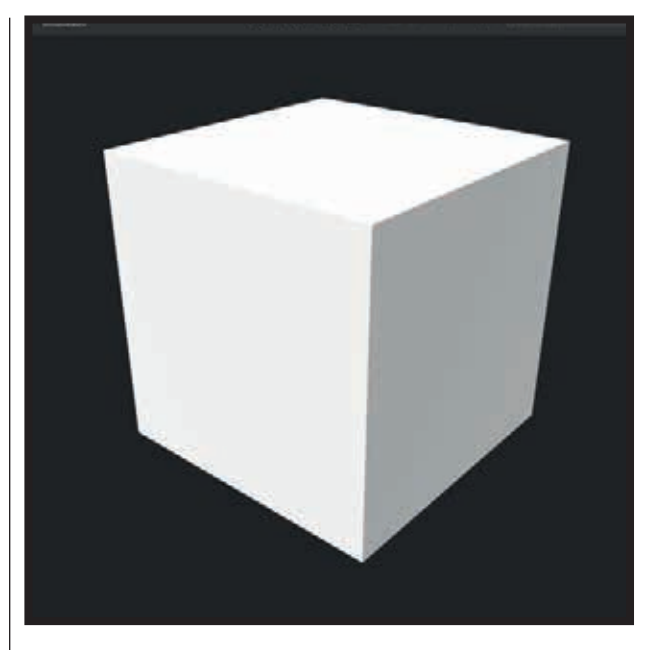

*Pieza representada tridimencionalmete en un software CAD.*

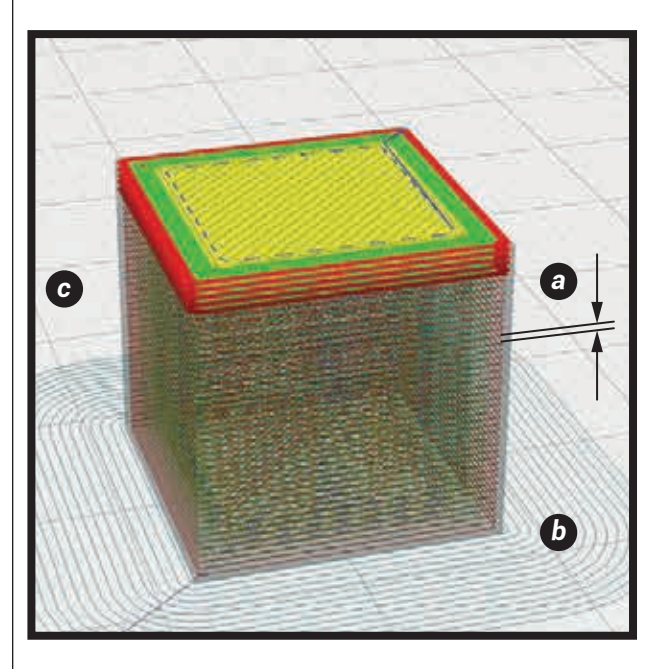

*Pieza laminada mediante el uso de un software laminador o slicer. La fabricación aditiva se realiza mediante la sumatorias de capas, una arriba de la otra, por este motivo es necesario los sotware laminadores • a. Altura de capa. • b. borde, adherencia a la cama caliente. • c. cama caliente*

En el proceso de laminado, ademas de determinar la altura de las capas con que vamos a cortar el modelo tridimencional, se van a definir los atributos de la fabricación digital de la pieza. Como ser calidad superficial, resistencia, estabilidad en la producción, tiempo del proceso, etc..

Por ejemplo, es posible agregar comandos G-code al inicio y final del programa.

En la ventana de setting podemos encontrar la pestaña impresora donde encontramos las dimensiones y ajustes basicos de la impresora. En esta pestaña podemos agragar condiciones de inicio y final:

#### **INICIO**

G28 ;Home G1 Z15.0 F6000 ;Move the platform down 15mm ;Prime the extruder G92 E0 G1 F200 E3 G92 E0

#### **FINAL**

M104 S0 M140 S0 ;Retract the filament G92 E1 G1 E-1 F300 G28 X0 Y0 M84

Con el fin de como va a empezar a fabricar la pieza y como va a terminar.

En la ventana de setting podemos encontrar la pestaña extruder 1, donde verificamos el diametro de la boquilla.

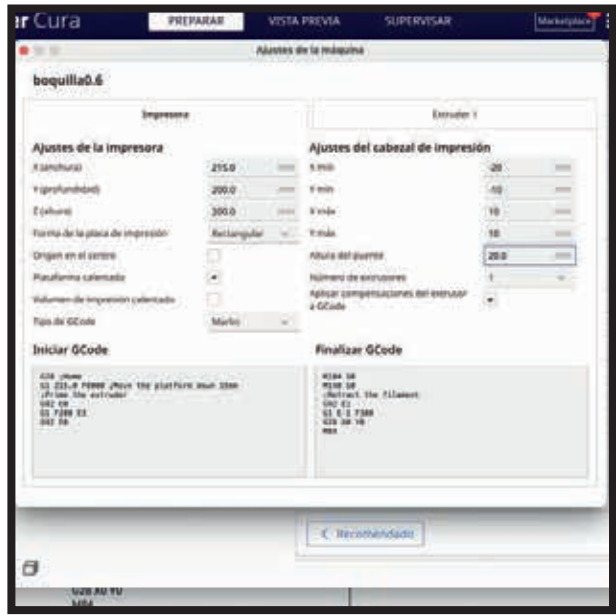

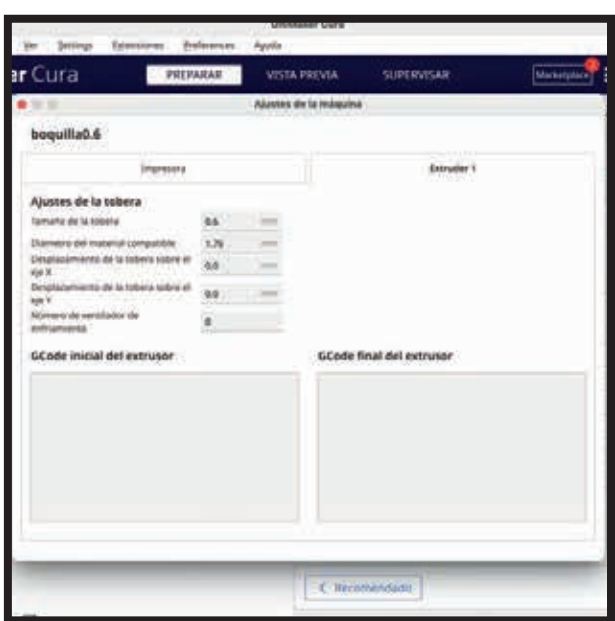

#### **CALIDAD**

### Esta determinada por:  *• Diámetro de boquilla. [VERIFICAR EL DIÁMETRO DE BOQUILLA DE LA MÁQUINA]*

La altura de capa define la resolución, la calidad superficial; se encuentra relacionada con el diámetro de la boquilla, Se recomienda que siempre la altura de capa sea un 10% menor al diametro de la boquilla. {Altura de Capa: Determina la altura de cada capa que la impresora 3D imprimirá. Capas más finas proporcionan mayor detalle, pero también aumentan el tiempo de impresión.}

#### Define:

- *Altura de capa.*
- *Ancho de línea.*

Hay que tener en cuenta el contorno de los perfiles en la altura, a menor altura de capa:

- *Mayor definición.*
- *Mayor tiempo de impresión.*

 *• aAltura de capa inicial [mejora la adherencia a la placa de impresión].*

 *• Máxima altura de capa, siempre tiene que ser menor al diámetro del hotend, aproximadamente un 10%: para una boquilla 0,6mm; maxima altura de capa 0,54mm.*

 *• Mayor altura de capa, mayor resistencia mecánica de la pieza.*

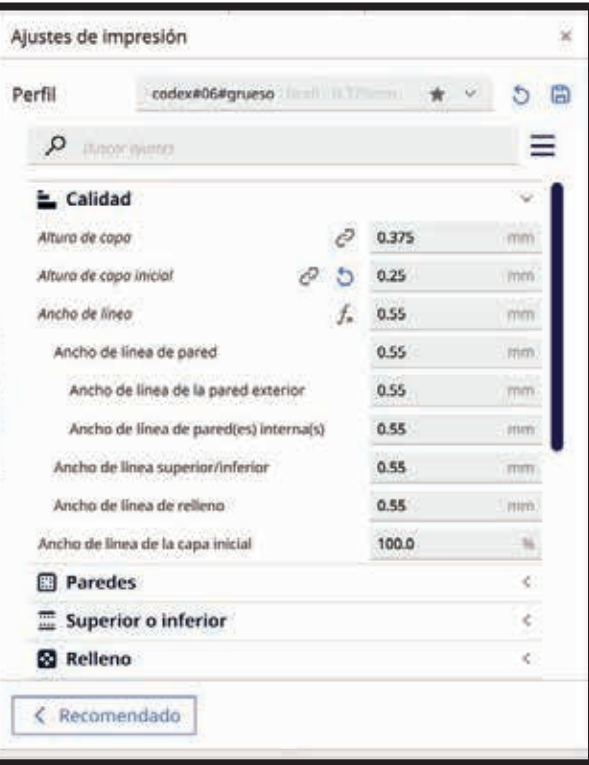

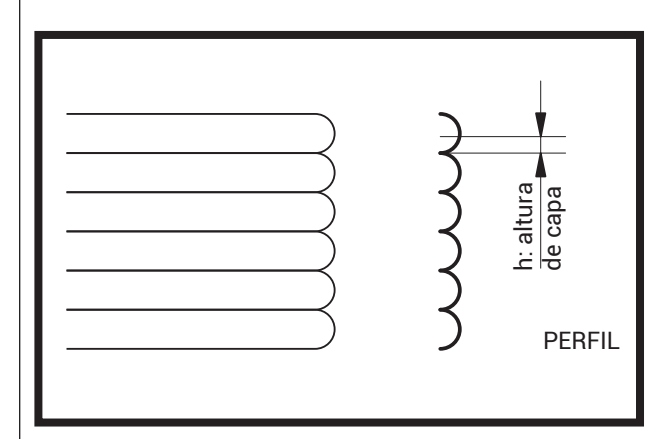

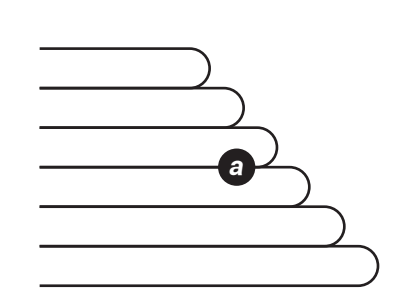

 **• a** Hay que intentar que la altura total de la pieza sea multiplo de la altura de capa (la altura inicial de impresión (punto Z=0), la altura de la

primera capa y la altura de capa normal)

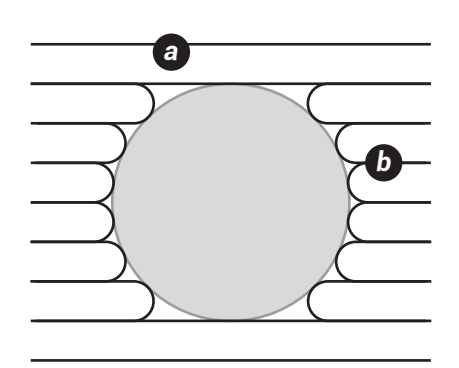

 **• a** Cuando el circulo se conforma en la pared la resolucion del mismo va a depender de la superposicion de las capas;

 **• b** Superposicion de las capas: en muchos casos hay que emplear soporte ya que en la parte superior se pueden generar hilos o desmoronamiento, ya que no posee material donde apoyarse.

Para una mejor resolución de la superficie cilindrica es necesario emplear una altura de capa mejor, ademas de que ayuda a la superposicion de las capas.

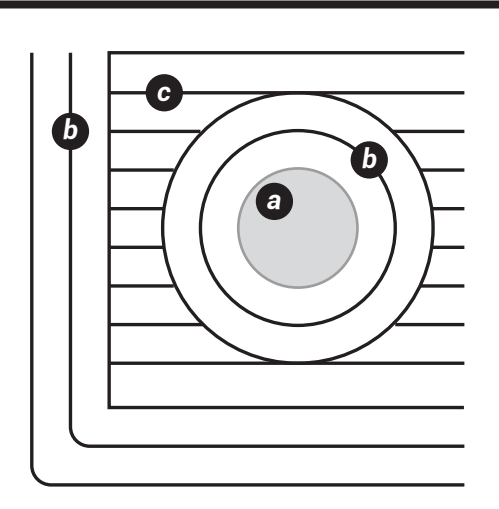

 **• a** Cuando el circulo se conforma en la base o plantade la pieza, la resolucion del mismo no tendra inconvenientes ya que el recorrido de la boquilla define el circulo

 **• b** Siempre conviene definir una pared con dos omas lineas, para que la resistencia sea mas adecuada.  **• c** Relleno.

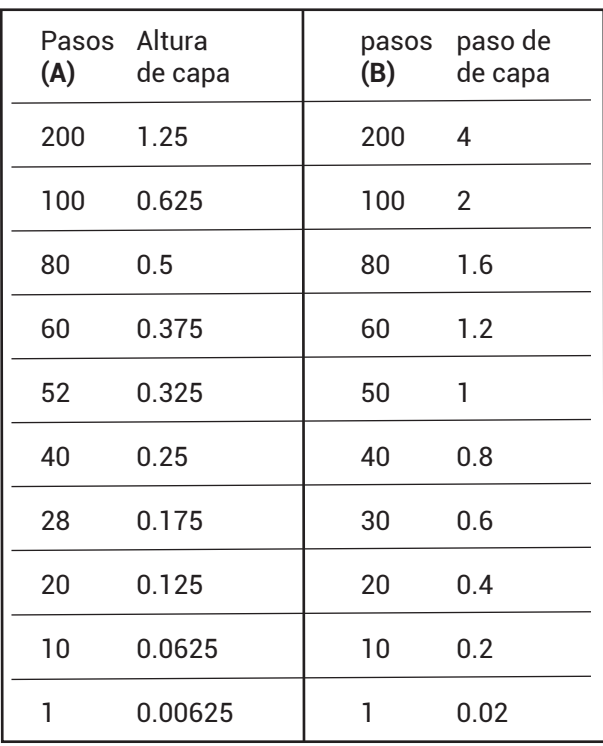

**(A) Varilla roscada Metrica 8; paso 1,25mm; 1 hilo. (B) Varilla roscada ACME; 8mmde diam.; paso 4mm; 4 hilos.**

16D1161.DI.FAyD.UNaM

### **Alturas de capas recomendadas segun el sistema de tracción del eje "Z".**

#### **PAREDES**

En esta pestaña se define como va a comenzar la pieza y como va a cerrar la pieza, es importante para configurar la resistencia y terminación de la pieza.

Vamos a ver que las capas, tanto la inferior como la superior, se definen por el grosor y por el relleno o patrón.

grosor de pared [dos o tres veces el grosor de línea es suficiente]

el grosor de línea esta relacionado con el diametro de la boquilla

hay que dimensionar los sectores en relación a los espesores de pared con el fin que no se superponga material////

expansion horizontal>>>>

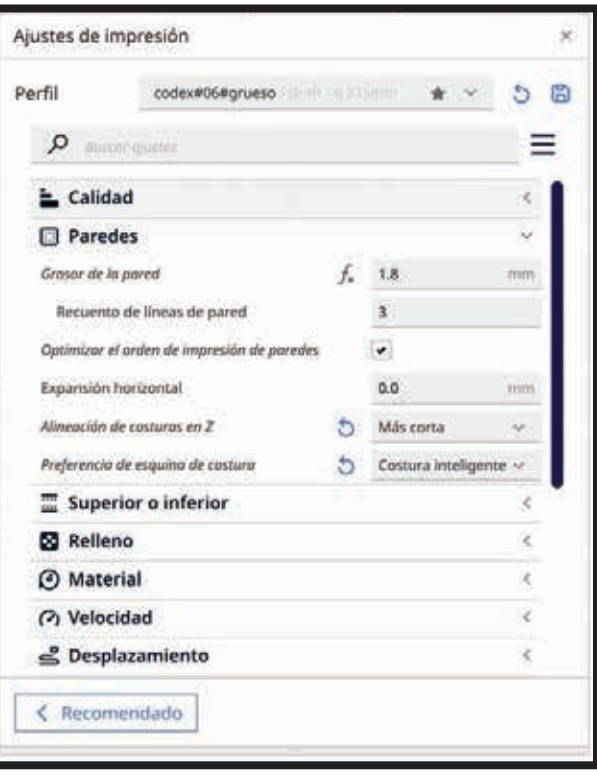

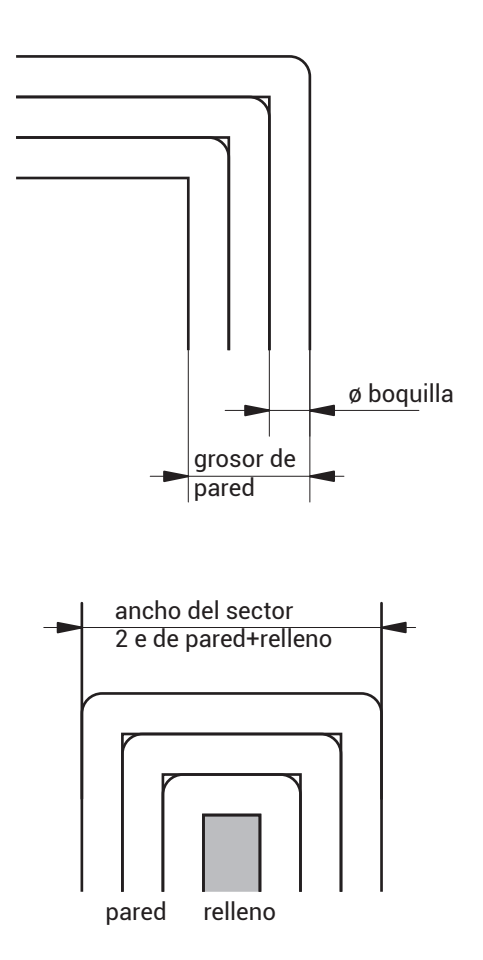

**no hay que dejar sectores muy delgados donde no puedan caber por lo menos 2 paredes**

**costuras**

### **CAPAS SUPERIOR/INFERIOR**

En esta pestaña se define como va a comenzar la pieza y como va a cerrar la pieza, es importante para configurar la resistencia y terminación de la pieza.

Vamos a ver que las capas, tanto la inferior como la superior, se definen por el grosor y por el relleno o patrón.

- Espesor superior
- Mejora la terminación de la pieza.
- Mejora la resistencia.
- Espesor inferior
- Ayuda a la adherencia en la cama.
- Mejora la resistencia.
- Bajar la velocidad para mejorar adherencia.

La opción de alisado generalmente no genera una buena terminación.

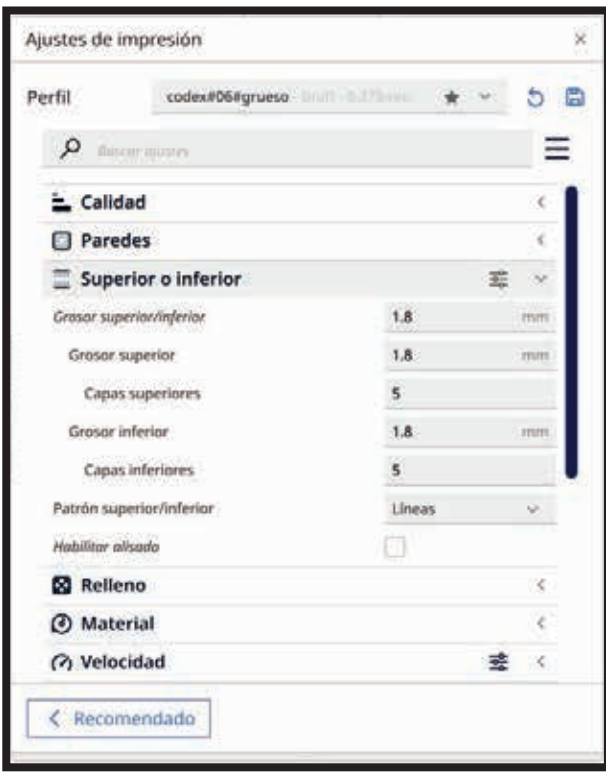

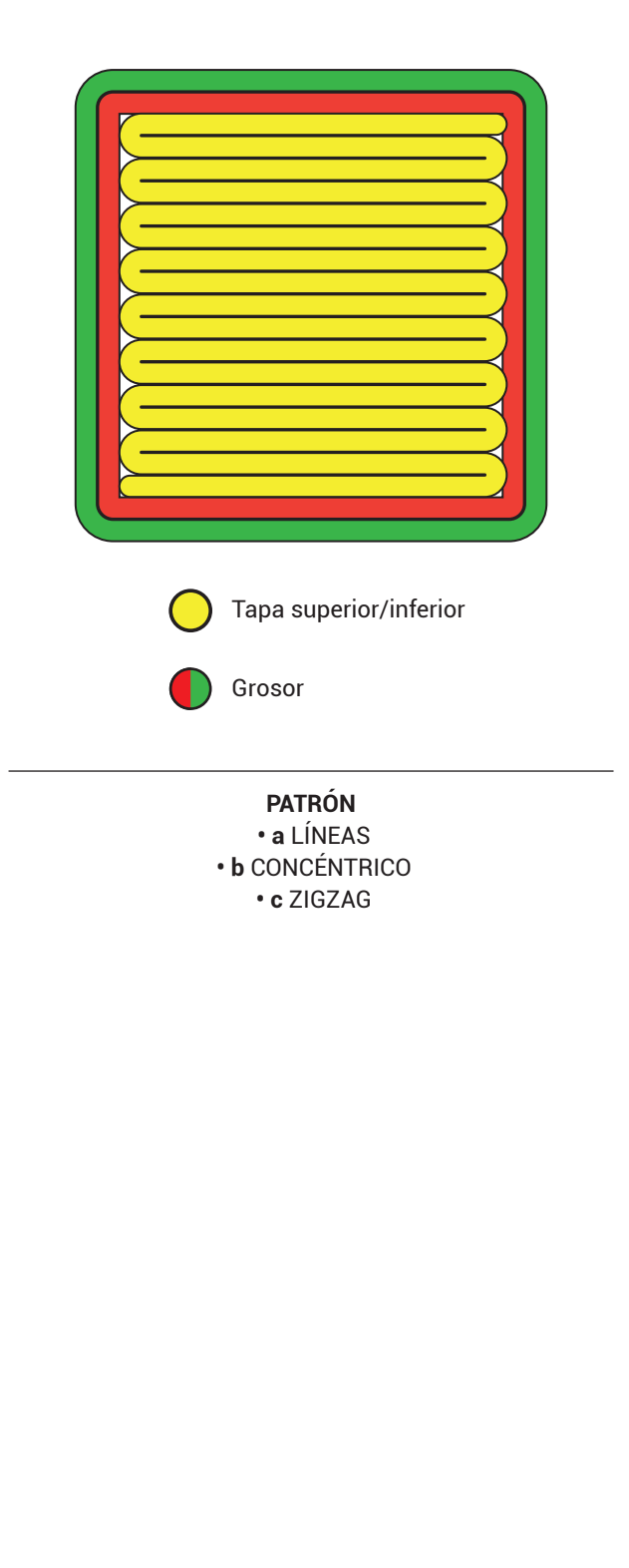

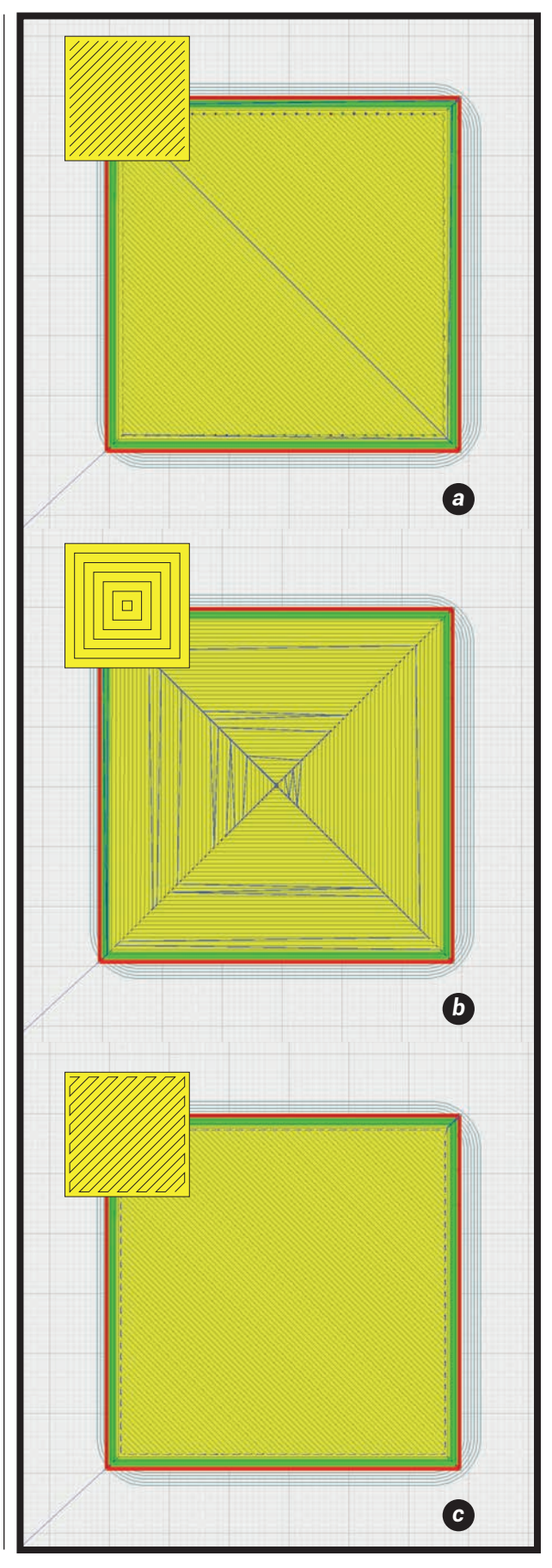

#### **RELLENO**

Define la densidad del interior del objeto y por lo tanto la resistecncia y peso (cantidad de material) del mismo. Por lo que aumentar este valor va aumentar dichas prestaciones, ademas del tiempo de fabricación.

**TIPO** [los más usados]

### **• Rectangular**

Resistencia en sus tres ejes. Rápido de producir.

#### **• Triangular**

Máxima resistencia en las paredes. (ya que descompone los vectores de esfuerzos)

#### **• Wiggle**

zigzag Pieza mas flexible. Mejora la calidad de las capas superiores e inferiores.

#### **• Honeycomb**

panal de abejas Piezas mas robustas Mayor tiempo de impresión

#### **• Cubic**

Piezas mas robustas Mayor tiempo de impresión

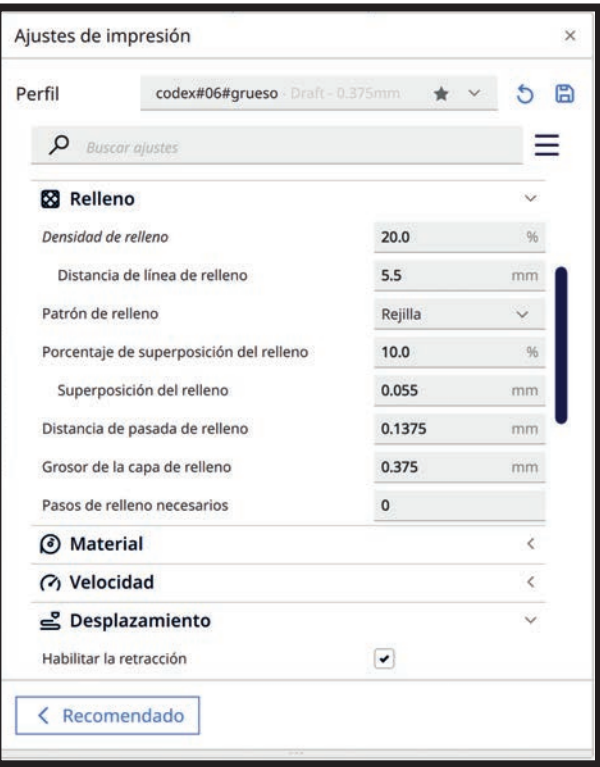

### **DENSIDAD**

Cantidad de material que ocupa la parte interna de la pieza a imprimir, entre las paredes internas. 0% es una pieza hueca

100% es una pieza maciza

Para prototipos no funcionales se recomienda un bajo porcentaje de densidad de relleno (10%) Para obtener una pieza con resistencia aceptable y un

costo bajo se recomienda una densidad de relleno entre 20% a 30%.

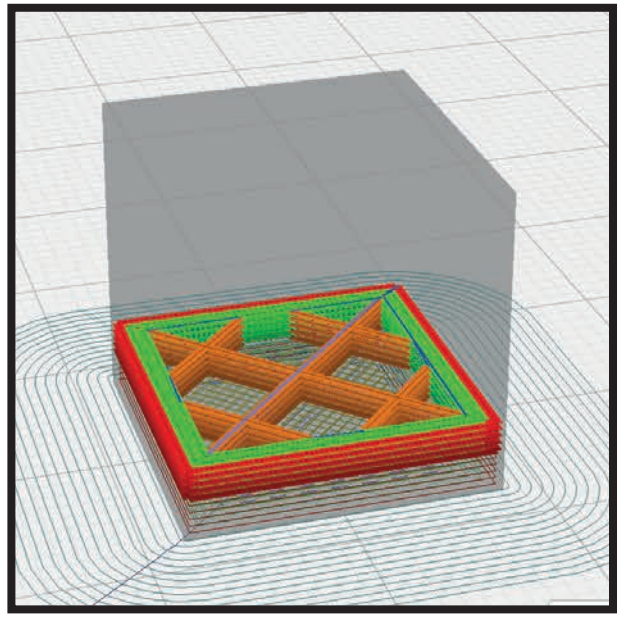

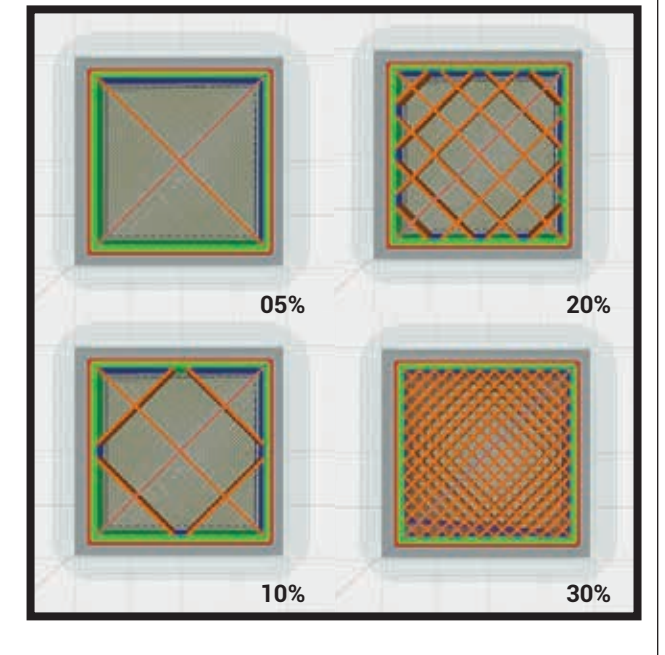

## **PATRÓN** 16-D1161 | PRODUCCIÓN DIGITAL ABIERTA

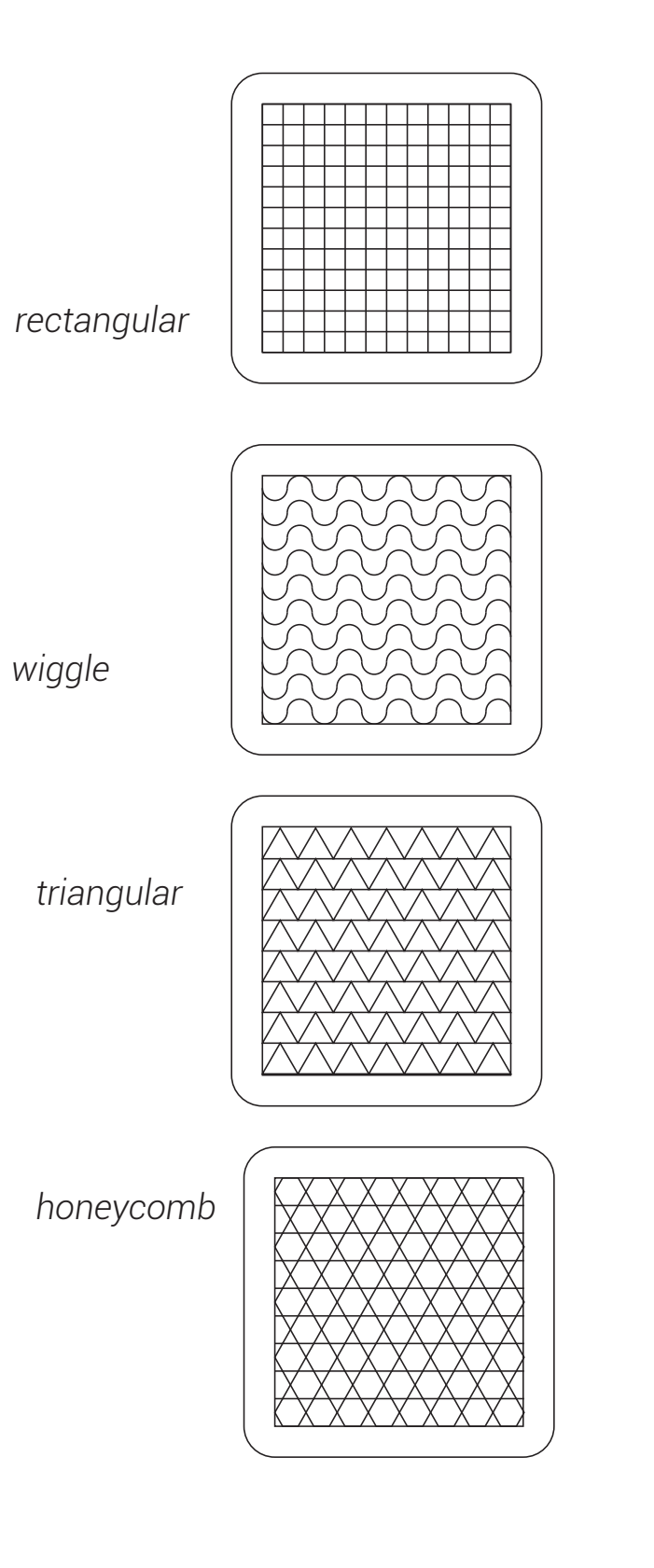

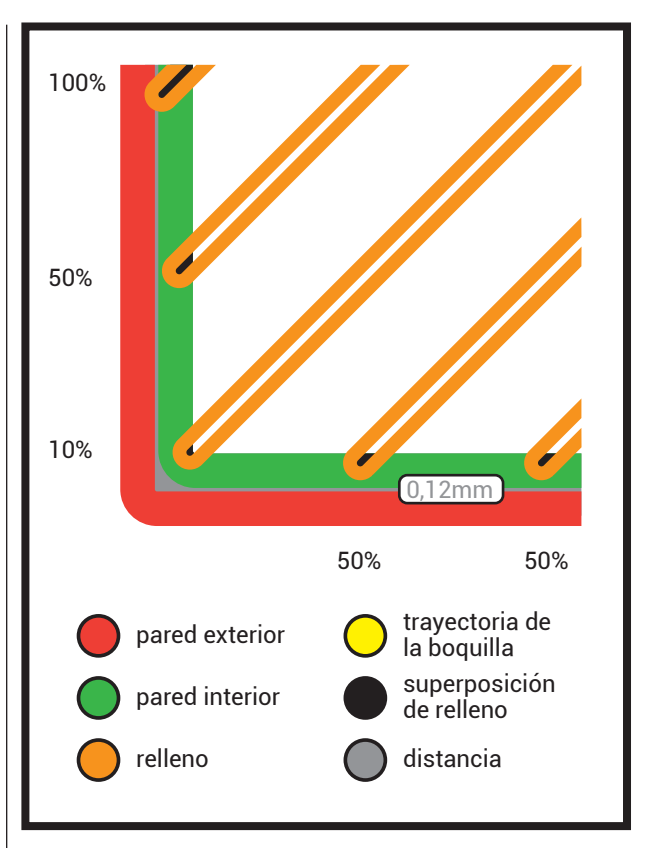

### **OVERLAP \_ SUPERPOSICIÓN**

La superposición de relleno aplica una superposición adicional entre relleno y perímetros para conseguir una mejor unión.

## *cubic*

### **MATERIALES**

Seleccion del material a utilizar y las temperaturas.

### **PLA**

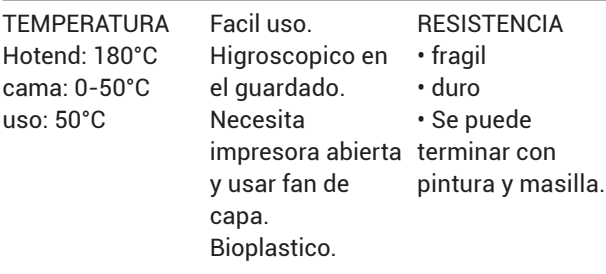

### **PETG**

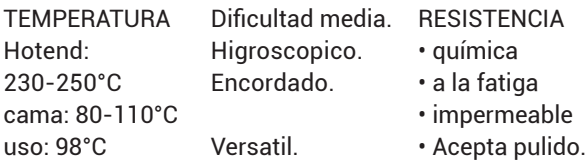

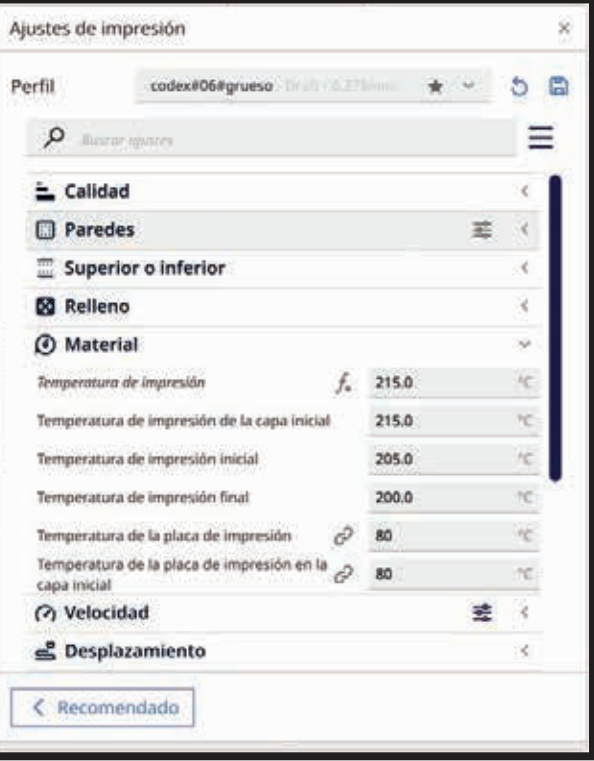

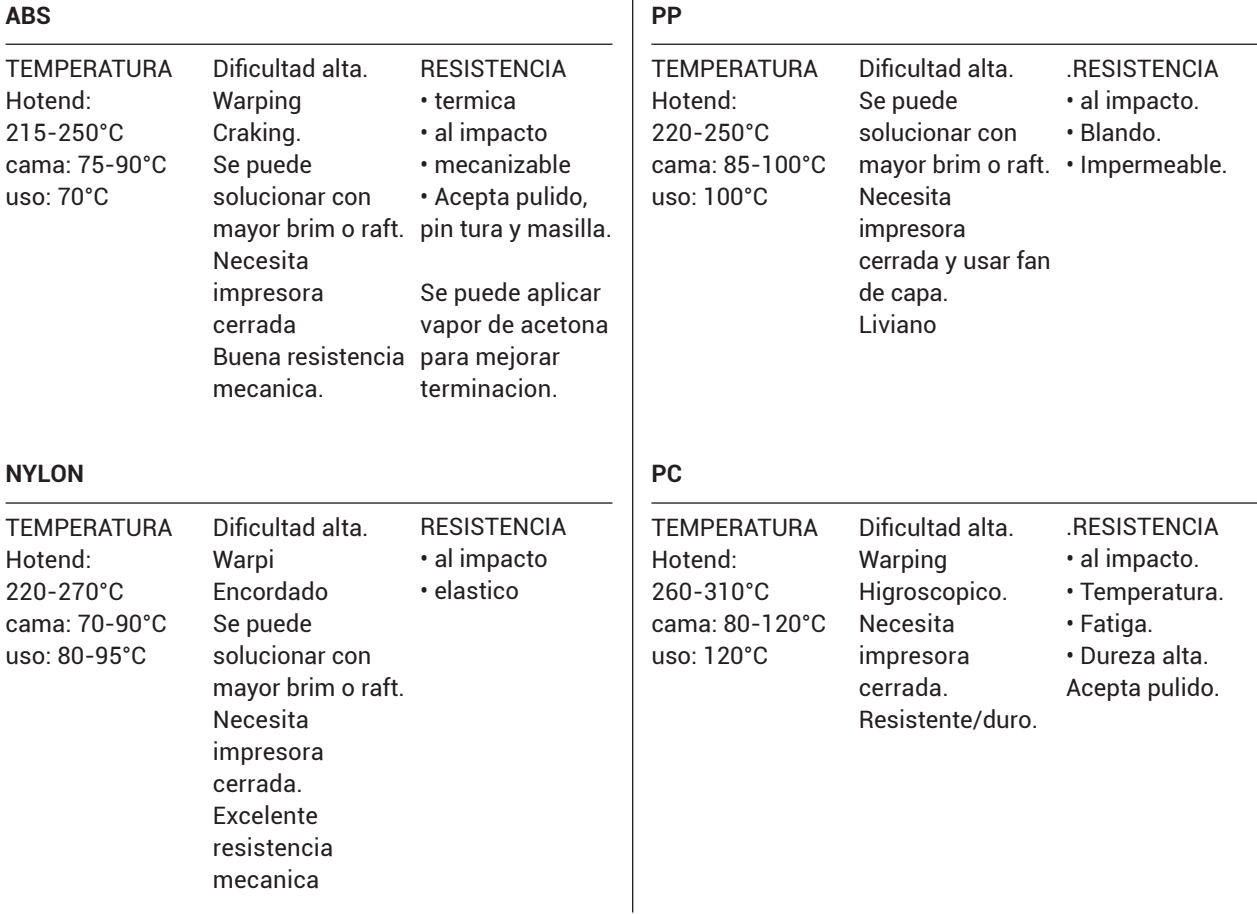

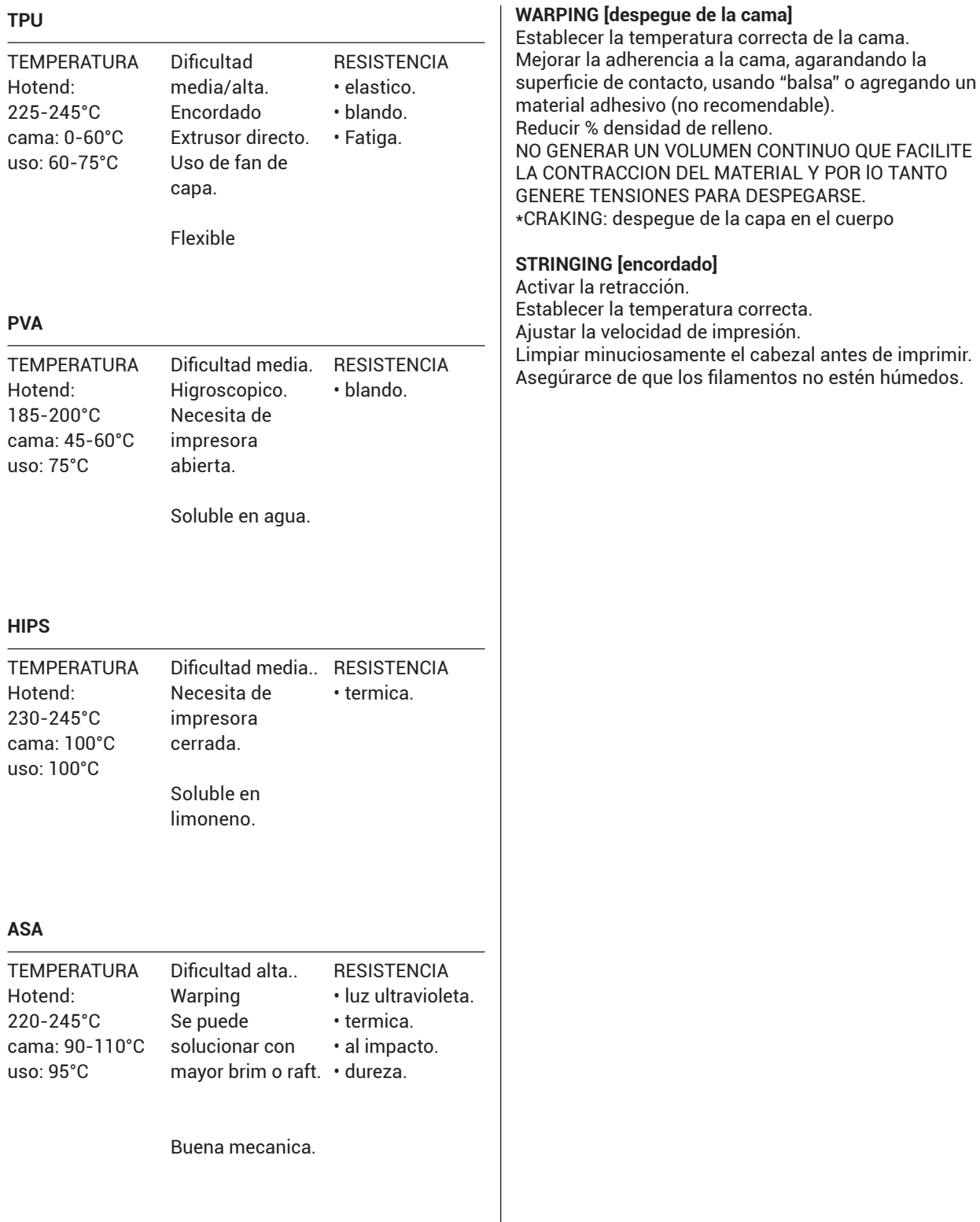

### **VELOCIDAD**

Es la velocidad de desplazamiento en los ejes x, y, z, Mucha velocidad produce vibraciones en la superficie de la pieza.

Se recomienda entre 40mm/s a 60mm/s. Se pueden alcanzar mayores velocidades con mejor resultado en impresoras core XY.

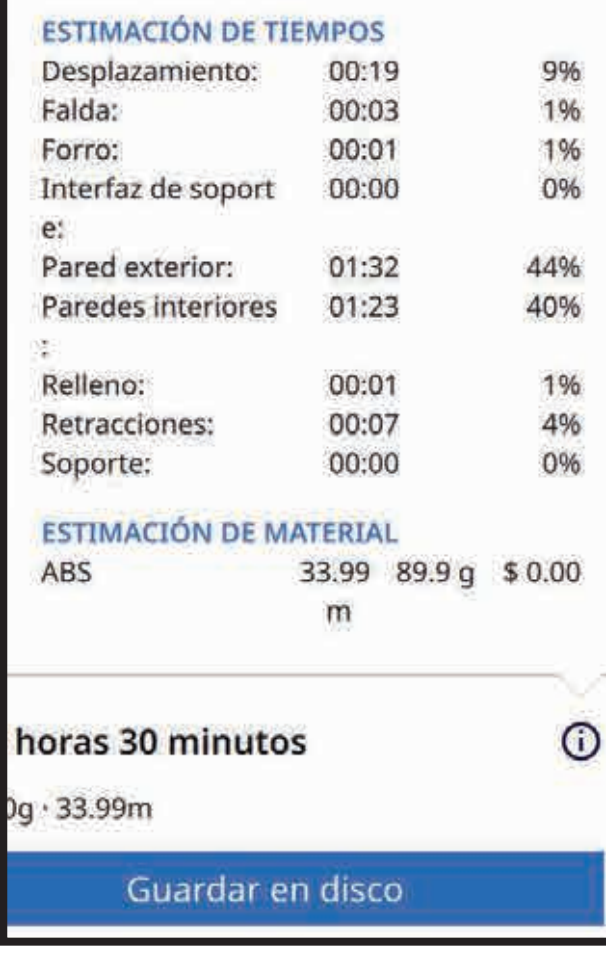

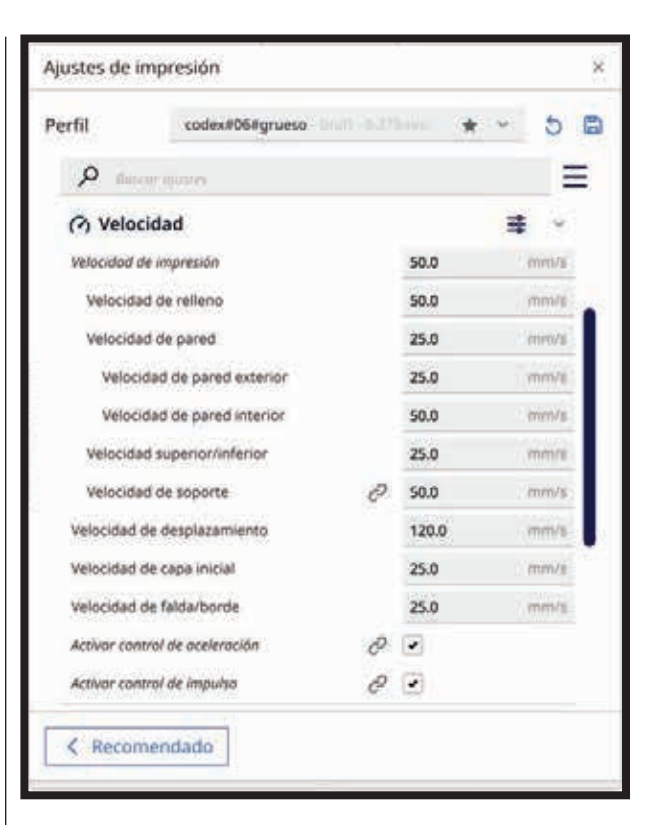

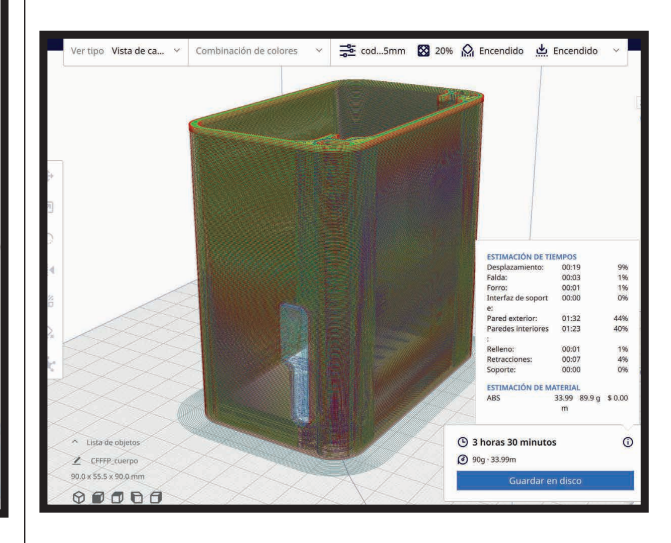

#### **DESPLAZAMIENTO**

 con el desplazamiento se activa la opción de retracción,

 que se emplea para que no se produzca el encordado (cuando

 el hotend se mueve de un punto a otro sin depositar material,

 el material en el hotend se encuentra a una temperatura de

 fusión, por lo que tiende a dejar un hilo, en ese caso la

 retracción retira el filamento y no provoca la salida del mismo

en sectores que no debe depositar material).

 Tambien hay que sumarle la inercia producto del empuje del

filamento.

[Velocidad de Impresión: Indica la rapidez con la que la boquilla se mueve durante la impresión. Ajustar la velocidad puede afectar la calidad y el tiempo de impresión.]

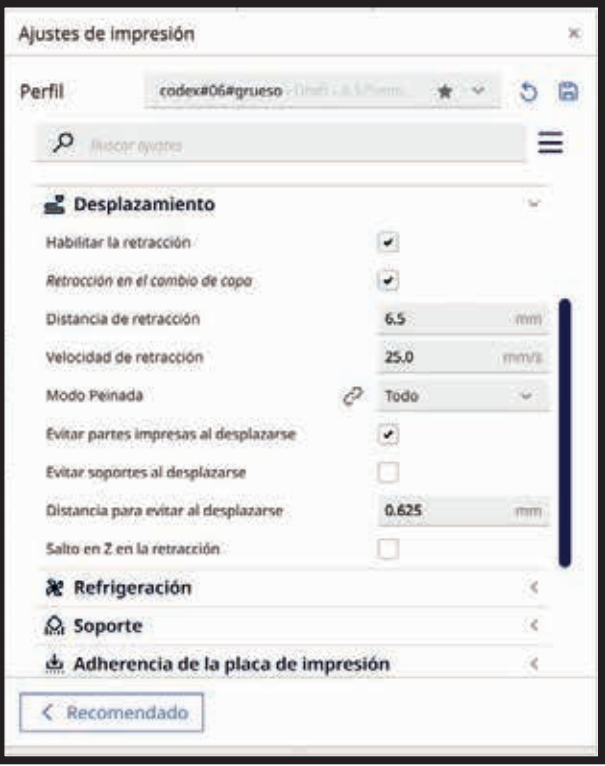

 Configuraciones de Retracción: Evitan problemas como "stringing" al retraer el filamento cuando no se está extruyendo.

### **REFRIGERACIÓN**

###

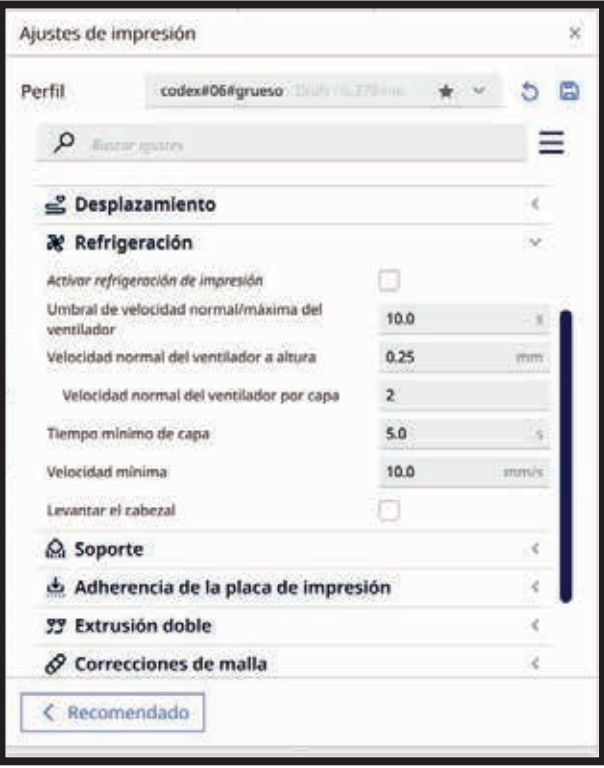

#### **SOPORTE**

Algunas piezas necesitan de estructuras que soporten o contengan el material que se va a depositar, ya sea por falta de material o por una estructura en voladizo o un techo o superticie que en la parte inferior no contiene material. El laminador puede generar estas estructuras automaticamente en piezas con voladizos o geometrias complejas. Hay que tener cuidado en la distancia en Z del soporte para que no se adhiera en demasia a la pieza final.

 el soporte se emp[lea cuando la pieza posee voladizos.

 Si los angulos de los voladizos son superiores a 45-50º

 es necesario activar los soportes sino el hotend deposita

 el material en el vacio y por lo tanto la forma se pierde.

ángulo de voladizo de soporte

 patrón de soporte §LÍNEAS §REGILLA §ZIGZAG (el mas usado) **§CONCÉNTRICO** 

densidad de soporte

 ѳlos soportes muchas veces son dificiles de retirar y producen

 un acabado no deseado en la superficie de la pieza.

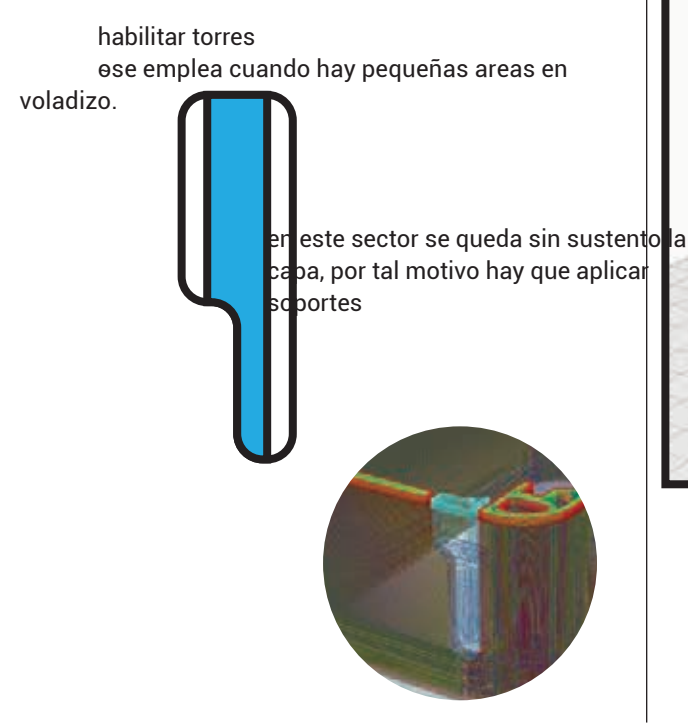

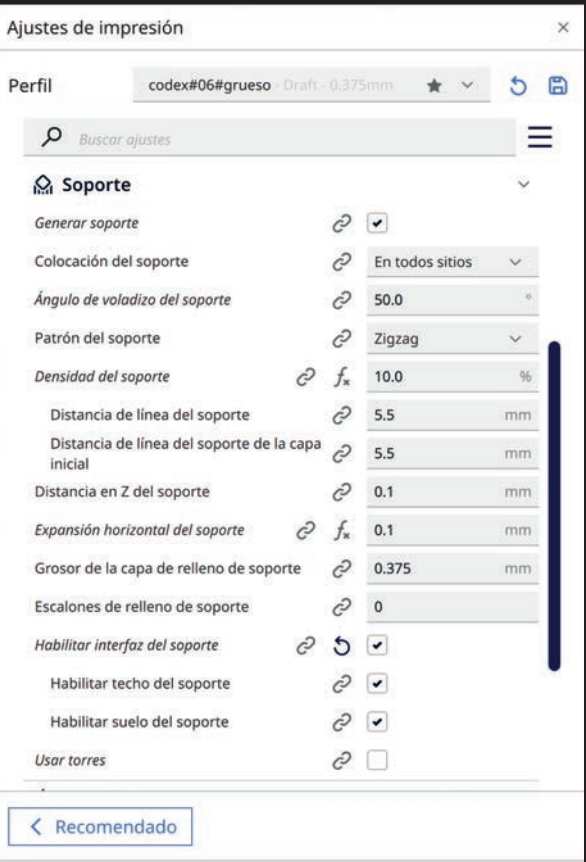

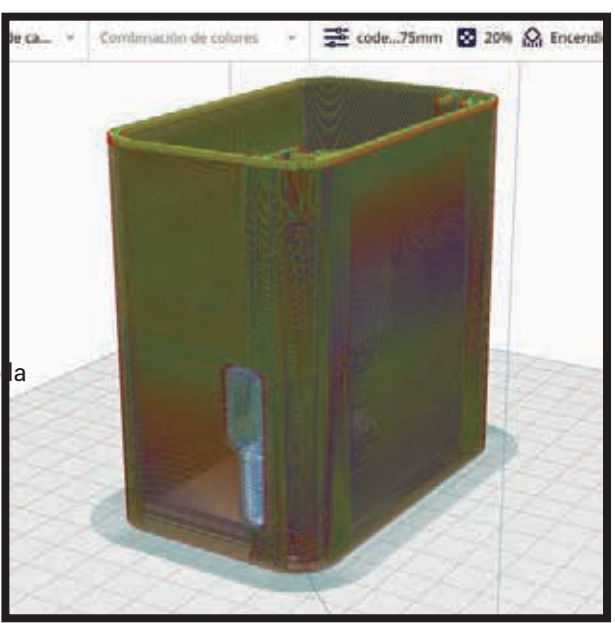

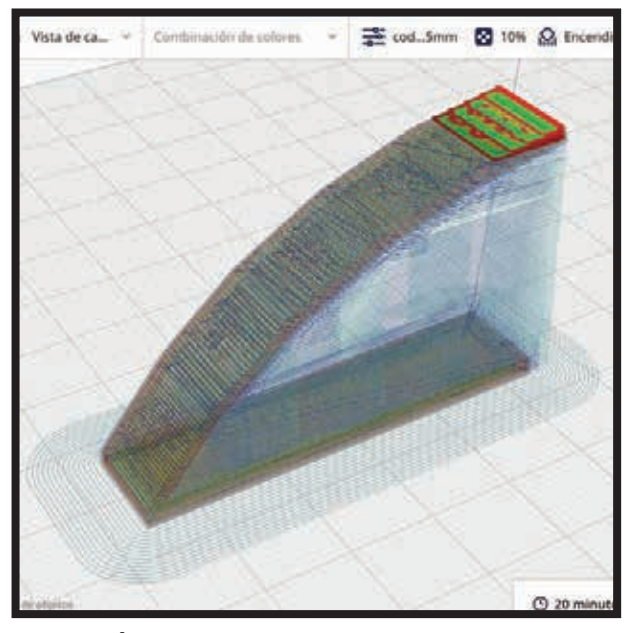

### **TEST DE ÁNGULO DE VOLADIZO**

Se recomienda realizar la prueba de angulo de voladizo para establecer el valor empiricamente, se realiza a travez de "PART FOR CALIBRATION" rn extensiones.

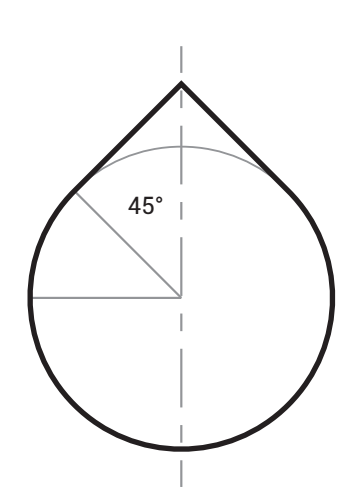

Si en el sector superior de la circunferencia, trazamos la tangente a la radio que forma 45 grados respecto el eje vertical, y la proyectamos hasta que se encuentre con la opuesta, tenemos una forma de gota que nos permite imprimir superficies cilindricas verticales sin el empleo de soportes. Ya que siempre las capas superiores tienen donde apoyarse.

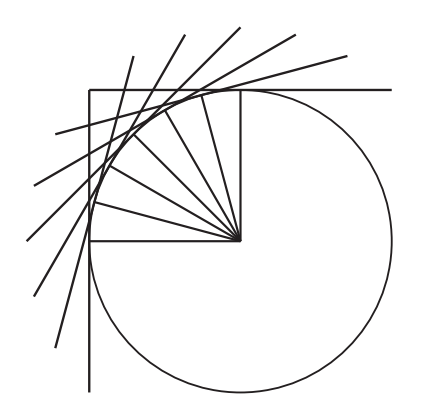

15° 30° 45° 60° 75° 90°

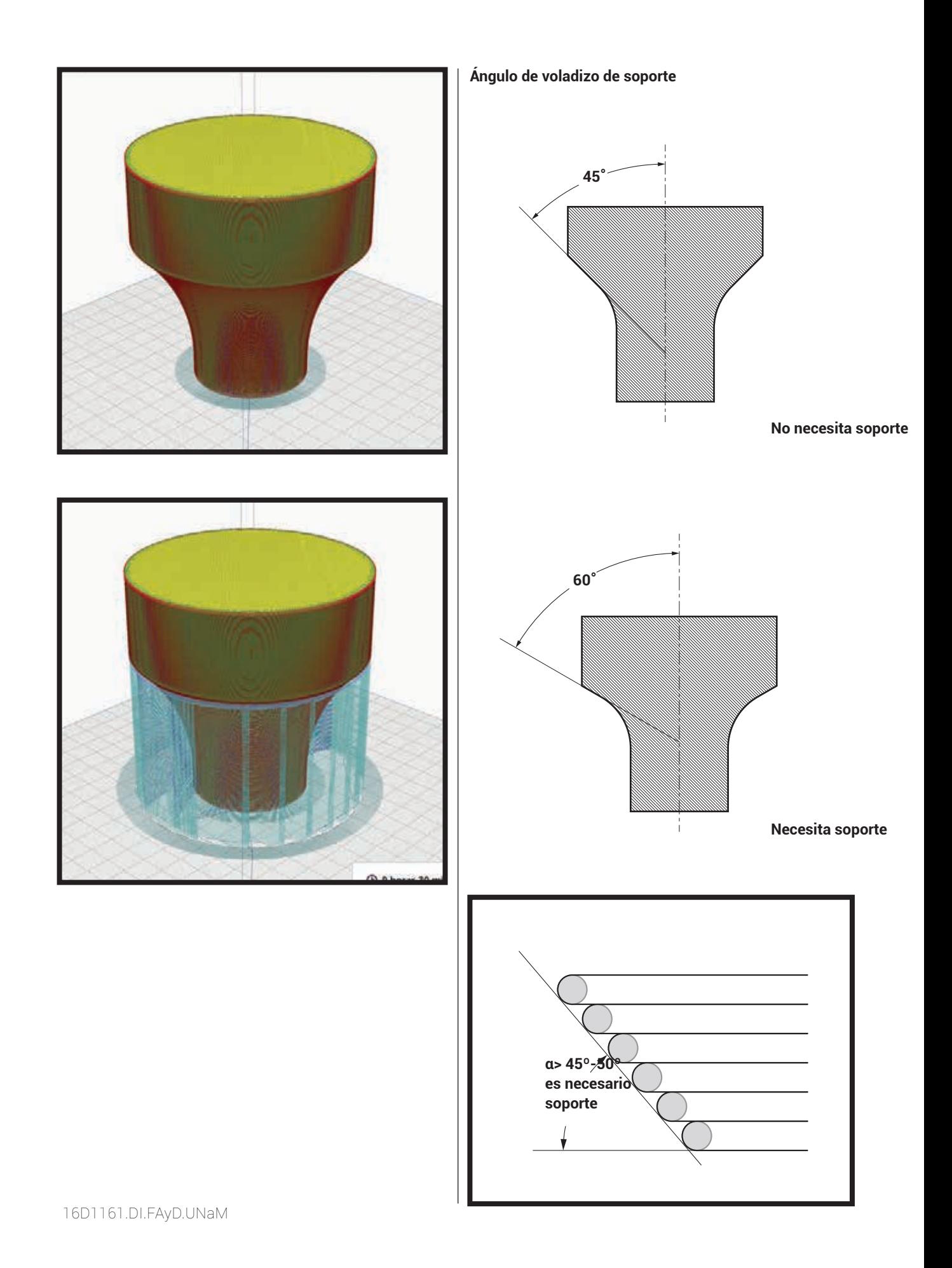

#### **ADHERENCIA**

Opera sobre como la pieza se fija a la cama caliente (base), para mantenerla estable y unida a la base durante el proceso de deposición de material.

Es muy necesario cuando trabajamos con materiales que poseen una contracción importante, por ejemplo: ABS. Siempre es necesario verificar la planitud de la cama en relación a la boquilla y el cero (0).

Podemos encintrar varios tipos de fijaciones; Tipo:

 **•** SKIRT [FALDA] Genera un muro perimetral a una distancia preestablecida, Con el fin de protejer de las corrientes de aire. Ayuda a imprimir cuando la impresora es abierta.

 **• BRIM [BORDE] Genera un borde perimetral con el fin de mejorar la adherencia De la pieza a la cama. No es facil de extraer.**

 **•** RAFT [BALSA] Genera una superficie en la cual posteriormente imprime la pieza. Ayuda cuando la cama no esta bien nivelada Es facil de retirar.

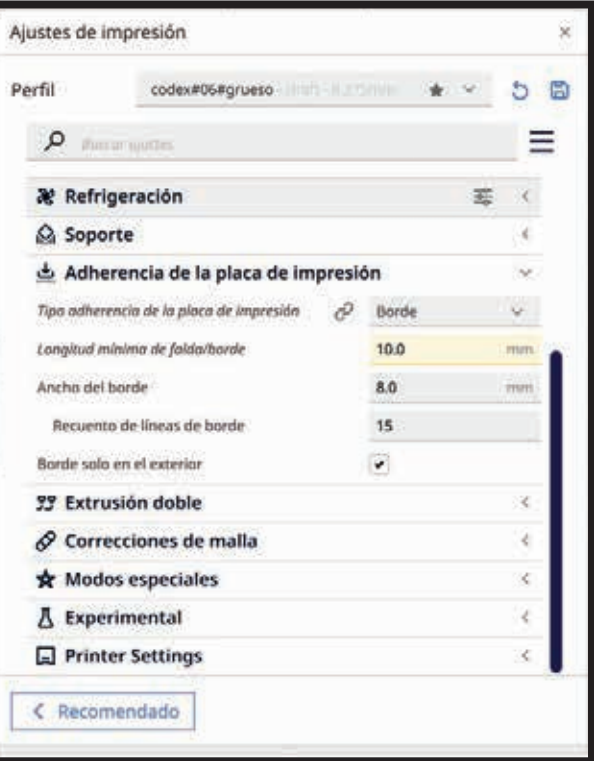

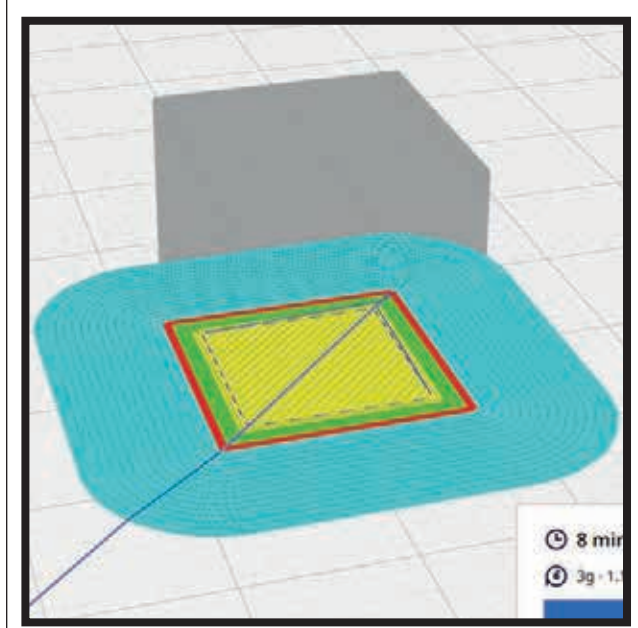